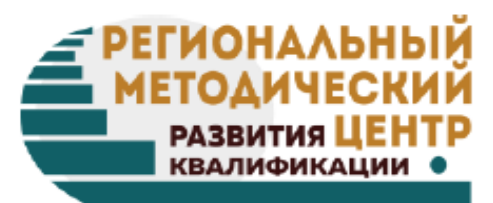

# Видео как средство обучения в системе дистанционного обучения

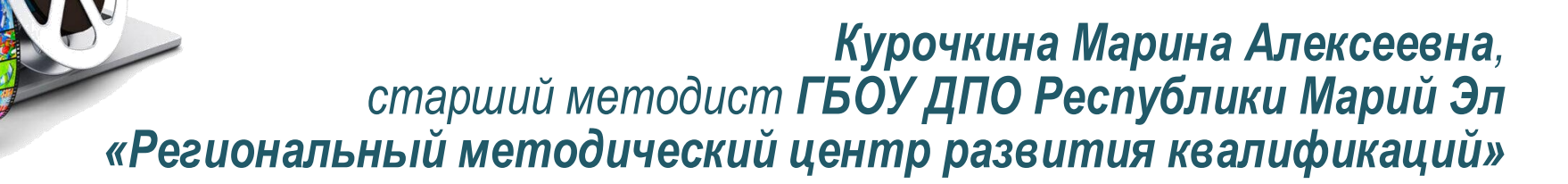

rmcrk12@mail.ru

# **Учебное видео**

**Учебные видеоматериалы** (учебное видео) – это современная, эффективная форма представления учебного контента.

# **Учебное видео**

Асинхронный режим **Синхронный режим** 

### **Учебные видеоматериалы:**

в конспектах лекций;

 $\checkmark$  как элементы практических заданий (интерактивное видео, тренажеры, видеокейсы)

**Видеолекции:**

- вебинар;
- видеовстречи;
- видеоконференции

# **Учебное видео**

# **Преимущества учебного видео:**

- Широкая география
- Удобство использования
- Удобство применения
- Материал может быть отредактирован

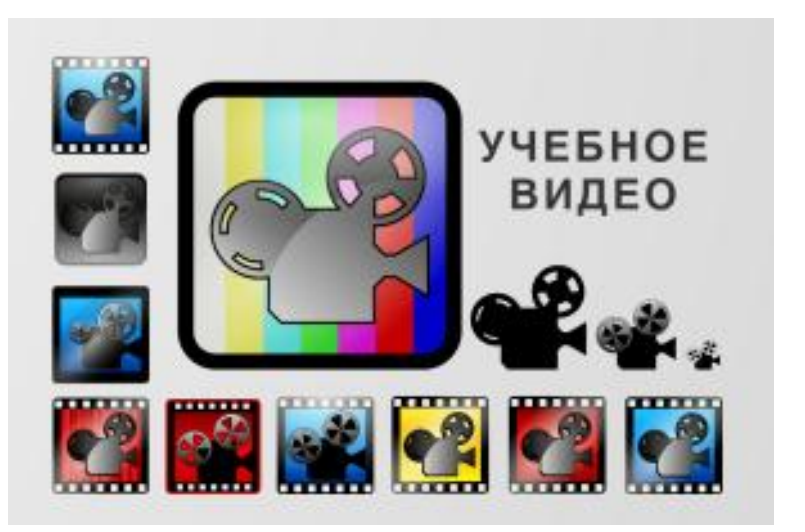

- Материал может включать графику или анимацию
- Можно использовать в случае непредвиденных проблем, которые

могут возникнуть при занятии в онлайн-режиме

# **Учебное видео**

# **Типология учебного видео:**

- Студийные видеолекции
- Скринкасты
- Анимационные видеоролики
- Интерактивное видеоролики
- Демонстрации
- Видеофиксация
- Псевдовидео

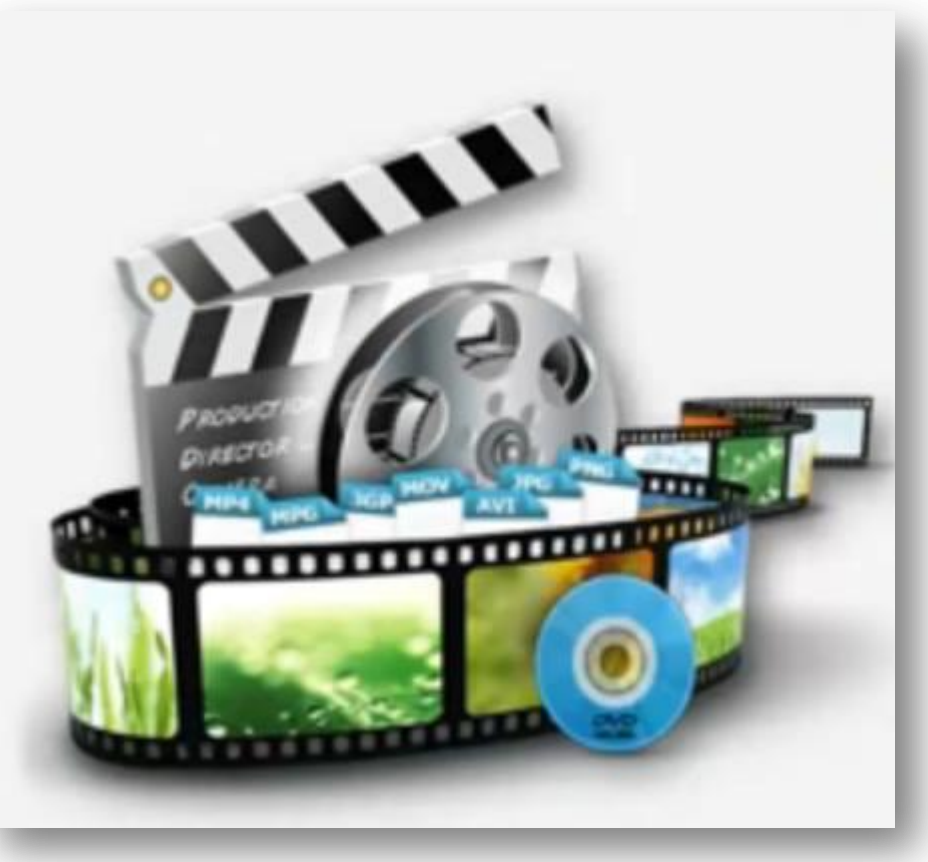

# **Студийные видеолекции**

# **Возможны разные варианты размещения фигуры лектора в видеоролике:**

- на фоне доски;
- за стеклянной доской, на которой лектор делает пометки и записи;
- на фоне презентации;
- рядом с презентацией;
- крупным планом;
- картинка в картинке.

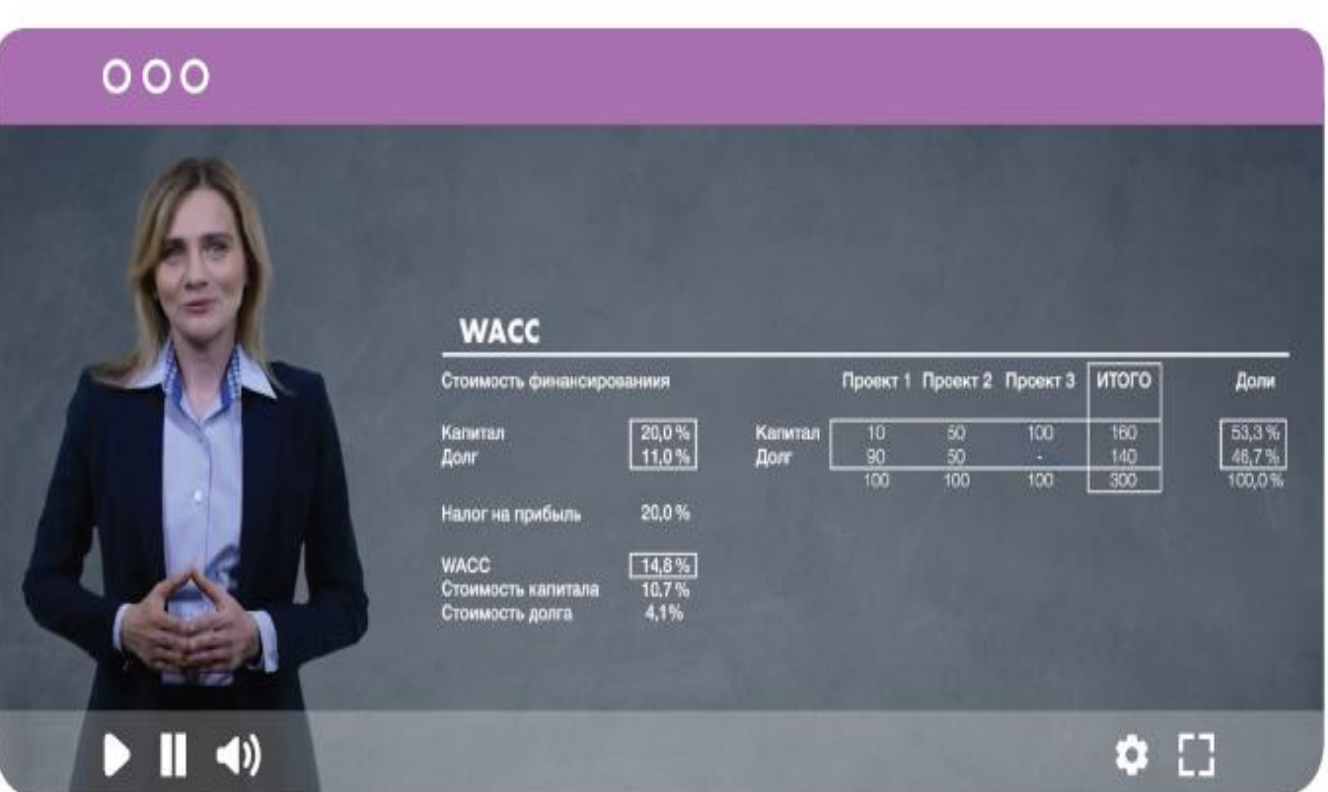

# **Студийные видеолекции**

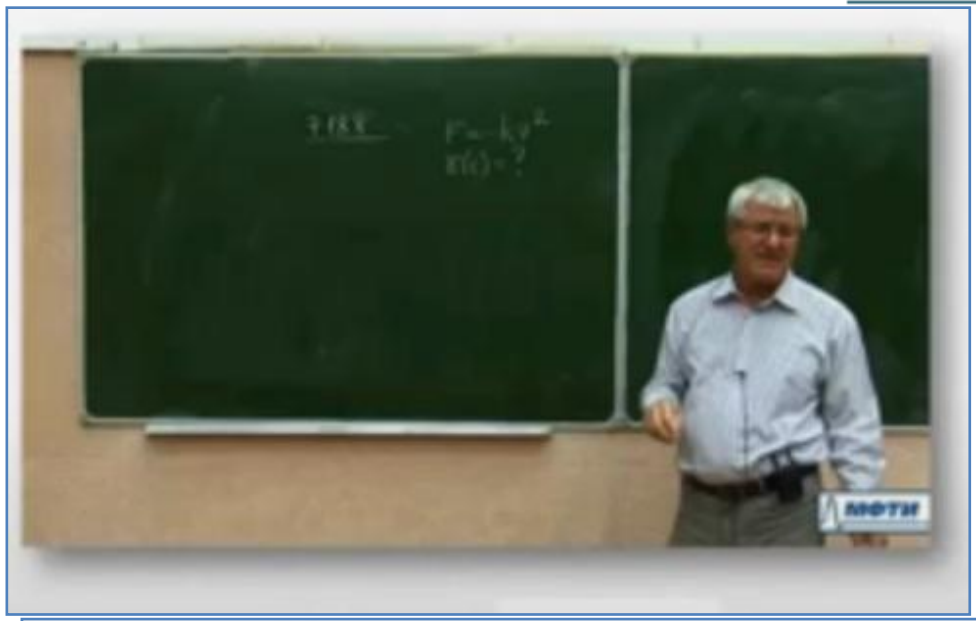

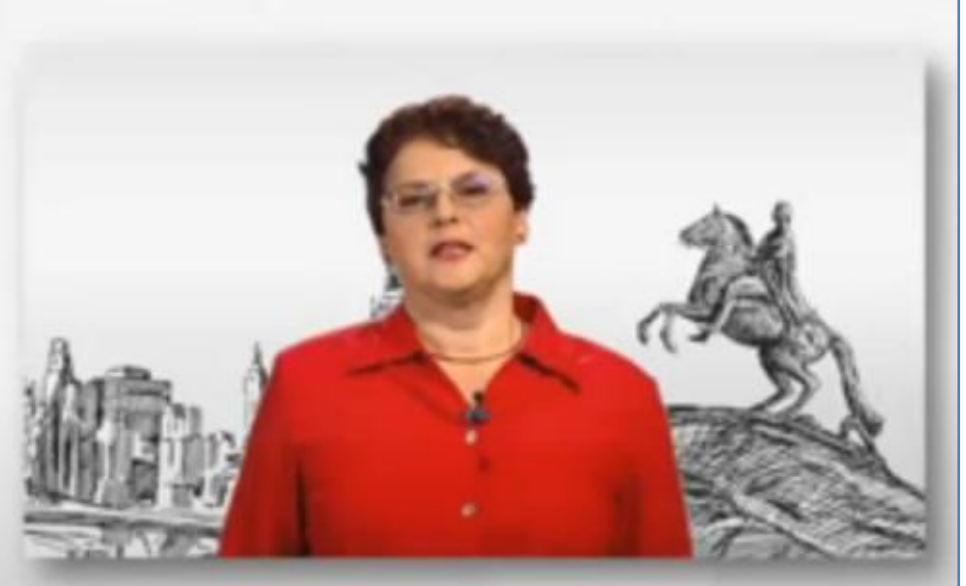

Tach 5  $T_{A}$  as

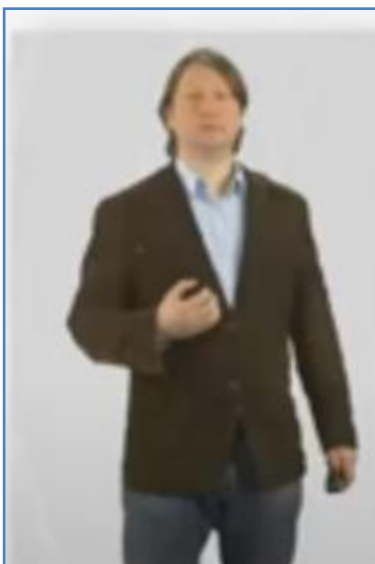

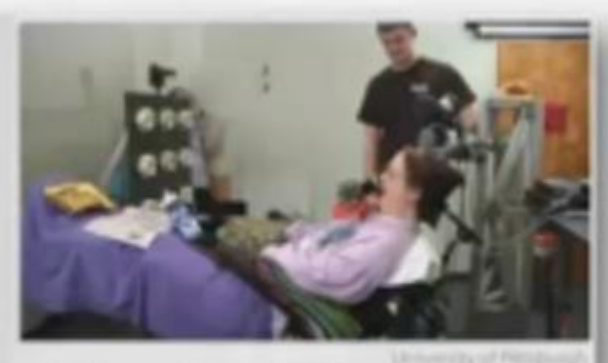

The 52-year-old patient had been diagnosed with a<br>degenerative brain and spinal disease 13 years earlier<br>and eventually became unable to move her arms and<br>legs, in February 2012, the researchers implanted<br>two microelectrod left motor cortex

# **Интерактивное видеоролики**

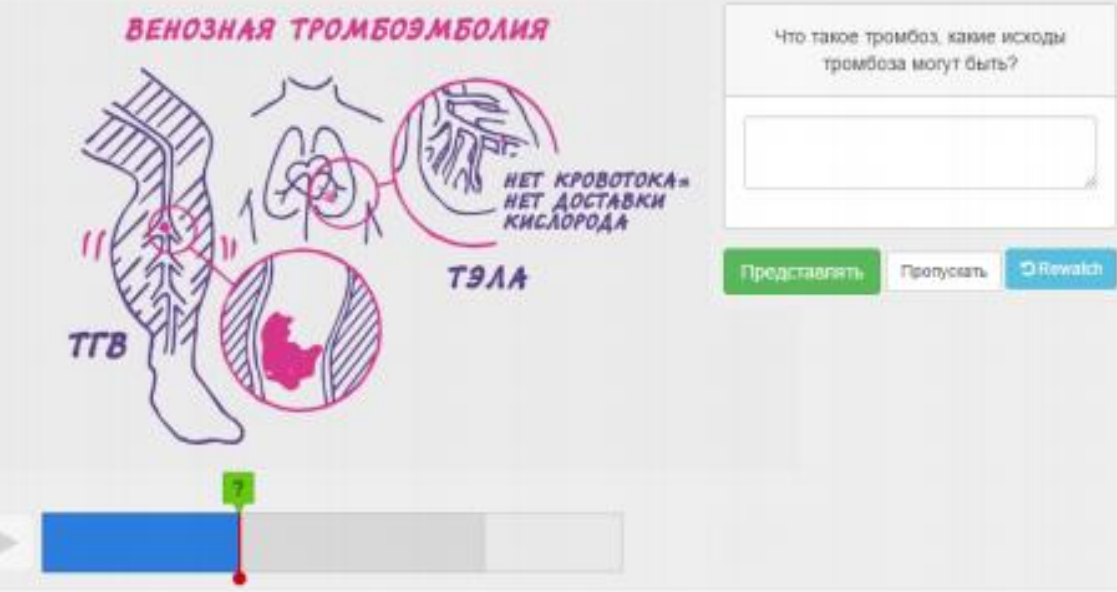

# **Видео + аудио + тесты Видео + форум**

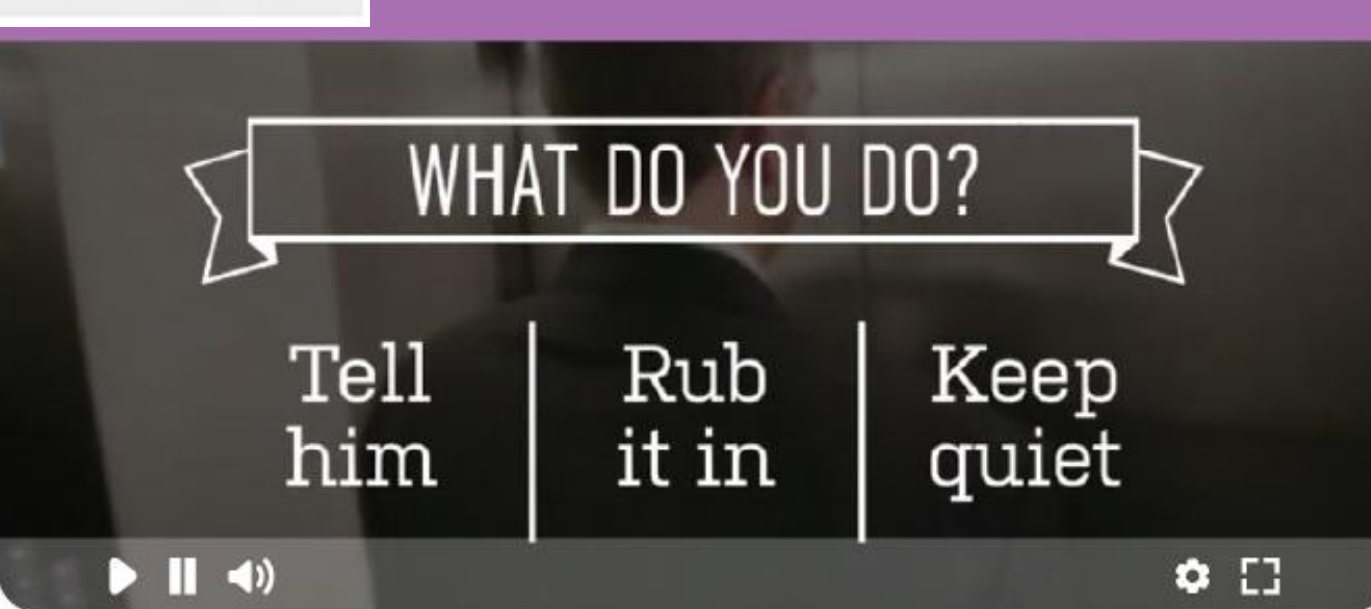

# **Анимационные видеоролики**

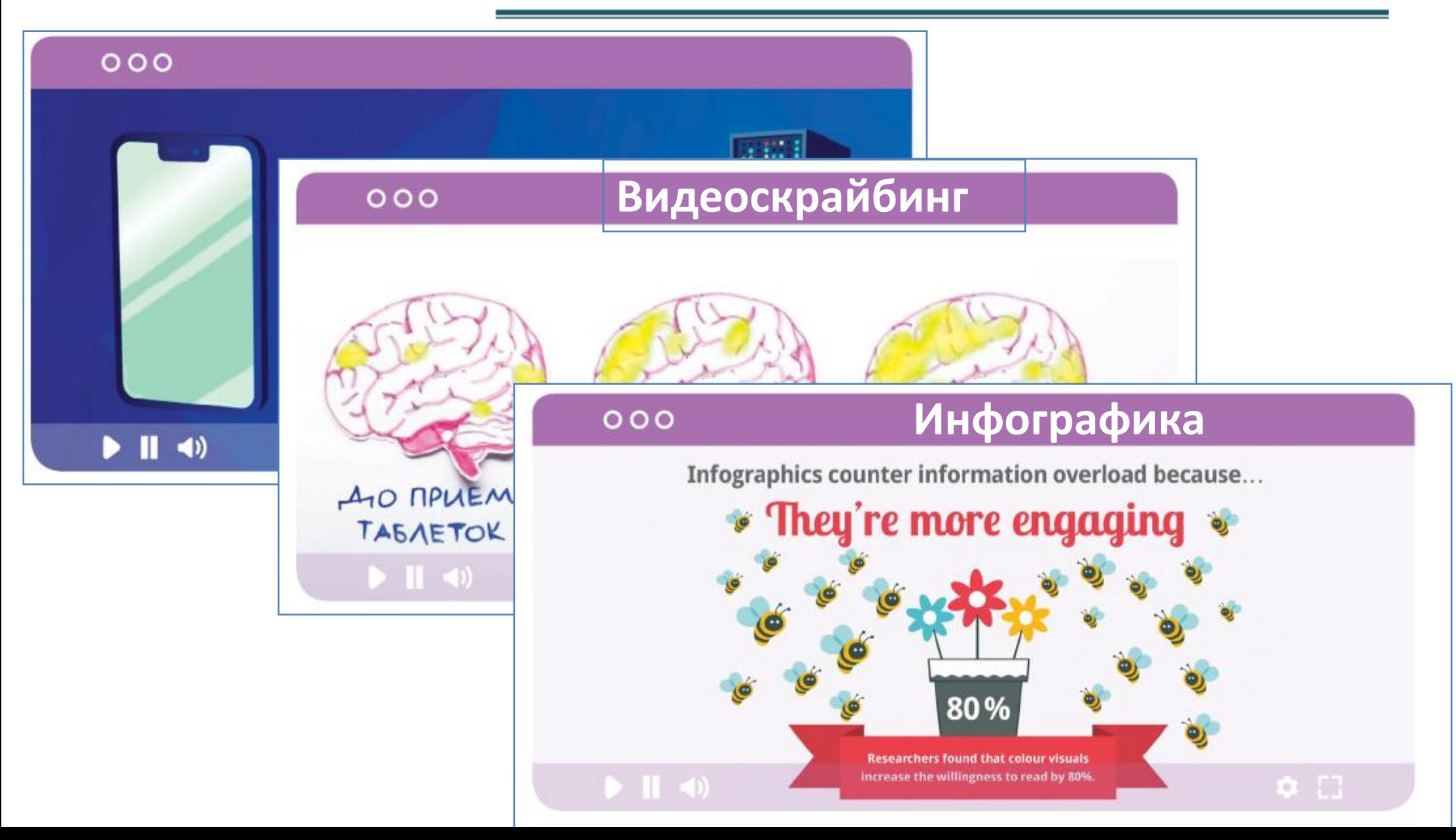

### **Скринкасты**

 $\alpha$  and

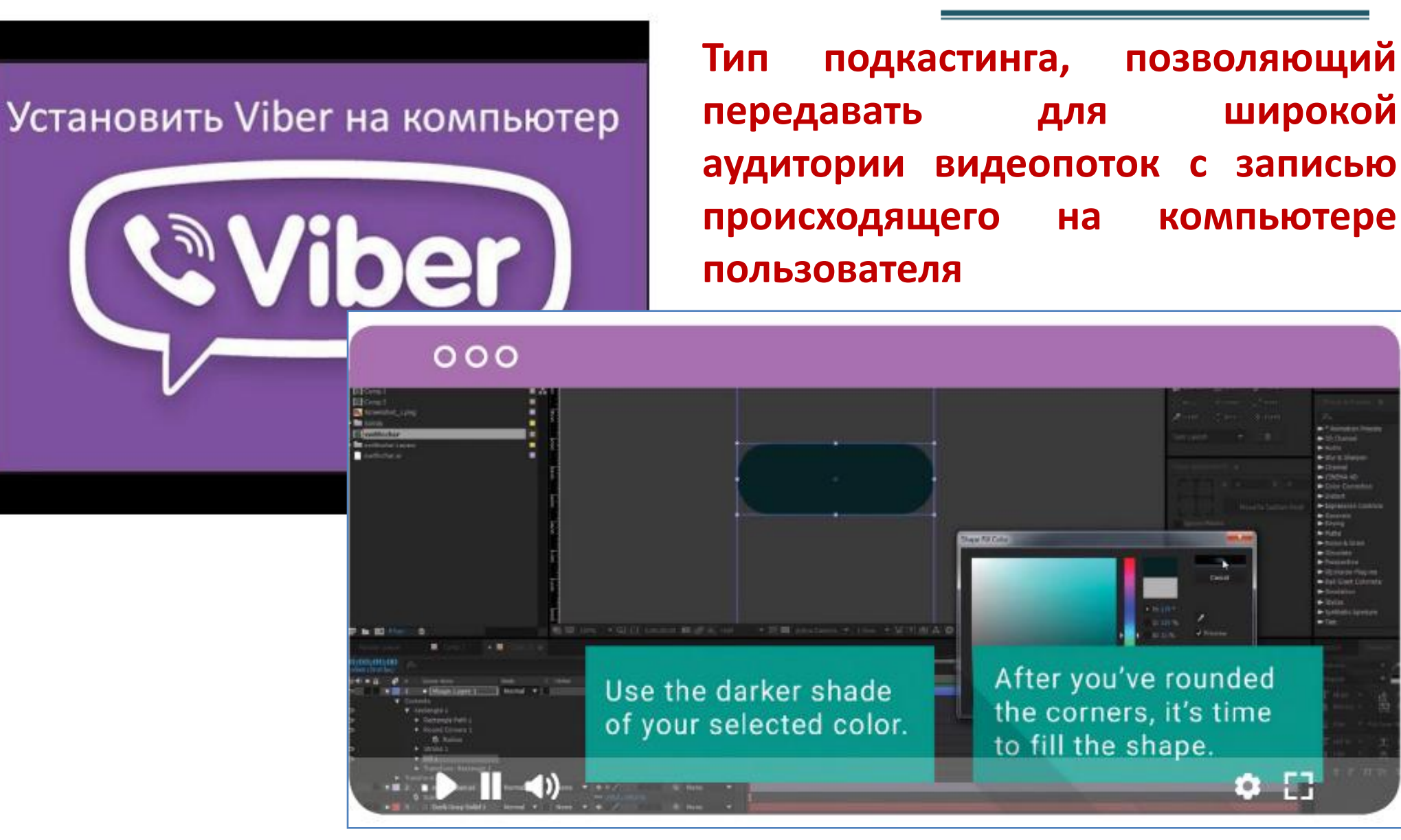

# Фараэнова змея

 $000$ 

![](_page_9_Picture_2.jpeg)

# **Демонстрации**

 Демонстрация опыта; Демонстрация лабораторной работы; Демонстрация работы оборудования программного обеспечения; Демонстрация сборкиразборки оборудования; Создание видео по фотосъемке фаз процесса (ремонт, сборка-разборка, процесс создания чертежа, рисунка и р.п.

![](_page_10_Picture_0.jpeg)

 слайд-шоу из медиафайлов, презентации с озвучкой, последовательность скриншотов, Диалоги.

**Псевдовидео**

**Составьте четкий план лекции**

 **Разбейте лекцию на более короткие сегменты (длинная заранее записанная лекция может быть сложной для просмотра)**

 **Дополните лекционные видео вопросами для размышления, которые студенты должны рассмотреть**

**Говорите со студентом, а не с камерой**

**Обратите внимание на темп речи**

![](_page_11_Picture_6.jpeg)

**Обратите внимание на внешний вид (костюм, причёска, грим)**

### Примерный сценарий самозаписи видео

![](_page_12_Picture_7.jpeg)

# **Правила создания эффективного учебного видео**

![](_page_13_Picture_1.jpeg)

**Теория когнитивной нагрузки разработана Джоном Свеллером, ученым в области психологии обучения, долгое время изучавшим процессы восприятия и запоминания информации. Научные изыскания привели Свеллера к следующему выводу: обеспечив адекватную нагрузку на рабочую память, можно достичь оптимального усвоения материала.**

### **Формы когнитивной нагрузки на рабочую память:**

- **Внутренняя нагрузка** (Что изучается?);
- **Внешняя нагрузка** (Что мешает?);
- **Соответствующая нагрузка** (Что усвоится?).

### **СОГЛАСОВАННОСТЬ**

Мы лучше воспринимаем материал, в котором нет лишних слов, звуков и графики.

![](_page_14_Picture_3.jpeg)

### Как применить

Откажитесь от шумной отвлекающей музыки, излишне динамичного фона, ۰ избытка графических материалов.

### **СИГНАЛИЗАЦИЯ**

Мы лучше воспринимаем материал, когда элементы, на которые важно обратить внимание, выделены.

![](_page_15_Picture_3.jpeg)

### Как применить

- Выделите текстом на экране ключевые моменты или цели. ۰
- Выделите важные элементы графики на экране при помощи анимационных ۰ эффектов (увеличения, подсветки и т. д.).

### **ИЗБЫТОЧНОСТЬ**

Мы лучше воспринимаем голос и графику, чем голос и текст.

![](_page_16_Picture_3.jpeg)

### Как применить

Откажитесь от текста, если рассказ лектора сопровождается графическими ۰ элементами (фото, изображениями).

### **ПРОСТРАНСТВЕННОЕ ПРИМЫКАНИЕ**

Материал усваивается лучше, если графика и текст на экране расположены рядом.

![](_page_17_Picture_3.jpeg)

### Как применить

Если графика требует подписи, располагайте ее рядом и в том же кадре. Ни ۰ в коем случае не переносите ее в следующий кадр.

### **ВРЕМЕННОЕ ПРИМЫКАНИЕ**

Материал усваивается лучше, если голосовое сопровождение синхронизировано с появляющейся на экране графикой.

![](_page_18_Picture_3.jpeg)

### Как применить

Графические элементы и иллюстрации должны появляться в то же время, когда голос лектора на них ссылается («На этом графике мы видим...»).

### **Принципы, упрощающие соответствующую нагрузку**

### **СЕГМЕНТАЦИЯ**

Материал усваивается лучше, если он разбит на небольшие кусочки.

![](_page_19_Picture_3.jpeg)

### Как применить

- Разделите видео с несколькими ключевыми мыслями на несколько частей (одна ключевая мысль представлена в одном коротком видеоролике).
- Обеспечьте навигацию по видео, если оно более длинное.

### **Принципы, упрощающие соответствующую нагрузку**

### **ПРЕДВАРИТЕЛЬНАЯ ПОДГОТОВКА**

Нам легче воспринять новый материал, если мы заранее познакомимся с терминами.

![](_page_20_Picture_3.jpeg)

### Как применить

Перед раскрытием основной темы видео расскажите, какими понятиями вы ۰ будете оперировать.

### **Принципы, упрощающие соответствующую нагрузку**

### **МОДАЛЬНОСТЬ**

Мы воспринимаем материал лучше, если голосовой рассказ сопровождается только графикой, а не графикой и текстом.

![](_page_21_Picture_3.jpeg)

### Как применить

Графику в видео сопровождайте голосом, а не текстом.

### **МУЛЬТИМЕДИЯ**

Мы лучше воспринимаем текст, сопровождаемый изображением, чем просто текст.

![](_page_22_Picture_3.jpeg)

### Как применить

Не используйте в видео исключительно текст. Вместо этого включите в видео релевантные графические изображения.

Этот принцип не касается видеоматериала, который сопровождается голосом лектора, поскольку здесь в дело вступают принципы избыточности и модальности.

### **ПЕРСОНАЛИЗАЦИЯ**

### Мы лучше воспринимаем информацию, изложенную неформально.

![](_page_23_Picture_3.jpeg)

### Как применить

- Обращайтесь к зрителю, избегайте безличных форм («Как вы уже знаете» ۰ вместо «Как известно»).
- Используйте местоимения первого лица («По моему опыту», «Я уже упоми-۰ нал, что...).
- Выражайте позитивное отношение к учебному материалу («А теперь перей-۰ дем к самому интересному...», «Это моя любимая часть работы...»).
- Избегайте длинных предложений, сложных слов. ۰

### **ГОЛОС**

Материал усваивается лучше, если его читает человек, а не искусственно сгенерированный голос.

![](_page_24_Picture_3.jpeg)

### Как применить

Не прибегайте к автоматической генерации голоса - записывайте живой го-۰ лос лектора.

### **ИЗОБРАЖЕНИЕ**

Люди не обязательно учатся лучше, когда изображение говорящего добавляется на экран.

![](_page_25_Picture_3.jpeg)

### Как применить

Кадры с фигурой лектора комбинируйте с соответствующей графикой и ани-۰ мированными элементами.

### Сервисы для самозаписи видеоматериалов

- Простейшие бесплатные редакторы звукозаписи: Audacity, Free MP3 Sound 1. Recorder.
- Простейшие бесплатные видеоредакторы: Windows Live Movie Maker, Youtube, 2. VideoPad Video Editor.
- 3. Профессиональные видеоредакторы: Pinnacle Studio, Adobe Premiere.
- 4. Программы для создания скринкастов (захват экрана): Camtasia Studio, Jing, Screenr, Screencast-o-matic.
- Графические редакторы, совместимые с графическим планшетом:Adobe 5. Photoshop (Illustrator).
- Программа для создания электронных курсов, видеолекций, интерактивностей, 6. тестов и опросов в PowerPoint: *iSpring Suite 7*, Move Note.
- Программы записи видео в жанре скрайбинга: VideoScribe. 7.
- Программы создания интерактивного видео: EDpuzzle, eduCanon, Zaption, 8. TedEd.
- 9. Сервис создания видеотуров: Google Tour Builder.
- 10. Сервисы записи видео в режиме online-встреч, семинаров: Adobe Connect (в составе LMS Moodle), Google Hangouts on Air, Mirapolis, BigMarker, Webinar.

### Статьи, инструкции, руководства

- Белоножкин Ю.Н. Практические основы создания видеолекций для студентов. 1. Обучающий курс для преподавателей.
- Бугайчук К.Л. Видеоуроки по теме "Создание видеолекции в сервисе MoveNote" 2.  $(4.1, 4.2, 4.3).$
- Буймов А.С., Антонов П.Ю. Создание учебного интерактивного видео в 3. технологии chromakey.
- Ананьев С.С. Методические аспекты разработки курсов видеолекций (на 4. примере видеолекций курса «Основы программирования на языке C+»).
- Прохорова А.А. Использование видеосюжетов в системе обучения английскому 5. языку в вузе.
- Решетникова С.Л. Основы работы с графическим планшетом (ИнЭО ТПУ). 6.
- Рекомендации по подготовке и проведению записи видеолекций на платформе 7. Adobe Connect (ИнЭО ТПУ).

### **Инструменты для создания скринастов**

![](_page_28_Picture_4.jpeg)

### **Инструменты для создания учебной анимации**

![](_page_29_Picture_4.jpeg)

# **Видеоредакторы**

![](_page_30_Picture_4.jpeg)

# **Видеоредакторы (продолжение)**

![](_page_31_Picture_4.jpeg)

# **Добавление интерактива**

![](_page_32_Picture_4.jpeg)

# **Добавление интерактива (продолжение)**

![](_page_33_Picture_6.jpeg)